#### **Hinweis:**

Webshop.

Märklin und mfx® sind eingetragene Warenzeichen der Gebr. Märklin & Cie. GmbH, Göppingen Motorola® ist ein eingetragenes Warenzeichen der Motorola Inc. Tempe-Phoenix (Arizona/USA) RailComPlus® ist ein eingetragenes Warenzeichen von Lenz Elektronik GmbH Selectrix® ist ein eingetragenes Warenzeichen der Gebr. Märklin & Cie. GmbH, Göppingen

**HINWEIS:** Dieses Produkt ist kein Spielzeug und für Kinder unter 14 Jahren nicht geeignet. Jede Haftung für Schäden aller Art, die durch unsachgemäßen Gebrauch, sowie durch nicht beachten dieser Anleitung entstanden sind, ist ausgeschlossen.

**Wenn Sie Fragen haben, wir sind für Sie da!**

Internet: www.piko.de E-Mail:info@piko.de Hotline: Di + Do 16-18 Uhr, Tel.: 03675 897255

**Service:** Bei einem eventuellen Defekt, senden Sie uns bitte den Baustein mit dem Kaufbeleg, einer kurzen Fehlerbeschreibung und der Decoderadresse zu.

#### **Garantieerklärung**

Jeder Baustein wird vor der Auslieferung auf seine vollständige Funktion überprüft. Sollte innerhalb des Garantiezeitraums von 2 Jahren dennoch ein Fehler auftreten, so setzen wir Ihnen gegen Vorlage des Kaufbelegs den Baustein kostenlos instand. Der Garantieanspruch entfällt, wenn der Schaden durch unsachgemäße Behandlung verursacht wurde. Bitte beachten Sie, dass, laut EMV-Gesetz, der Baustein nur innerhalb von Fahrzeugen betrieben werden darf, die das CE-Zeichen tragen.

Änderungen und Druckfehler vorbehalten. Stand 01/23. Abschrift und Vervielfältigung nur mit Genehmigung des Herausgebers.

## **#56122 PIKO Hobby Decoder 8-polig NEM652 Multiprotokoll**

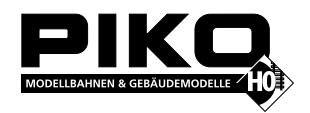

56122-90-7004\_2023

**PIKO Spielwaren GmbH Lutherstr. 30 96515 Sonneberg GERMANY**

#### **Rücksetzen auf Werkseinstellung (Reset)**

Um den Decoder wieder in Werkseinstellung zu bringen, können in der DCC-Programmierung zwei CVs (CV8, CV59), in der Motorola-Programmierung eine CV (CV59) genutzt werden. Um nicht alle verfügbaren Bereiche neu zu schreiben, kann entschieden werden, welche Bereiche in Werkseinstellung gebracht werden sollen.

Der zu programmierende Wert 1-5 setzt folgende CVs in Werkseinstellung:

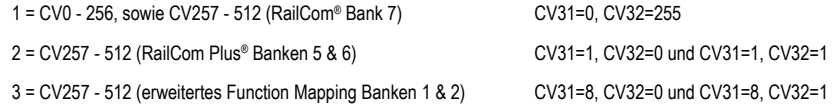

4 = CV257 - 512 (PWM-Modulation Funktionsausgänge Banken 3 & 4) CV31=8, CV32=3 und CV31=8, CV32=4

**Achtung!** Bei einem Reset des Decoders werden alle ab Werk programmierten spezifischen Einstellungen überschrieben! Bitte führen Sie einen Reset deshalb nur in wirklich dringenden Notfällen durch. Sollten Sie dennoch einen Reset durchführen, müssen Sie das individuelle FunctionMapping (siehe FAQ) neu programmieren!

## **Programmierung**

Die Grundlage aller Einstellmöglichkeiten des Decoders bilden die Configurations-Variablen (CVs). Der Decoder kann mit DCC-Zentralen und Motorola-Zentralen programmiert werden.

## **Technische Daten**

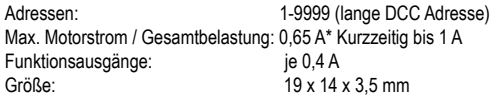

\* Dauerbelastung, kann je nach Einbausituation variieren

#### **HINWEIS:**

Dieses Produkt ist kein Spielzeug und für Kinder unter 14 Jahren nicht geeignet. Jede Haftung für Schäden aller Art, die durch unsachgemäßen Gebrauch, sowie durch nicht beachten dieser Anleitung entstanden sind, ist ausgeschlossen.

#### • Ein-, Ausblenden der Licht- und des Funktionsausgangs, einstellbar

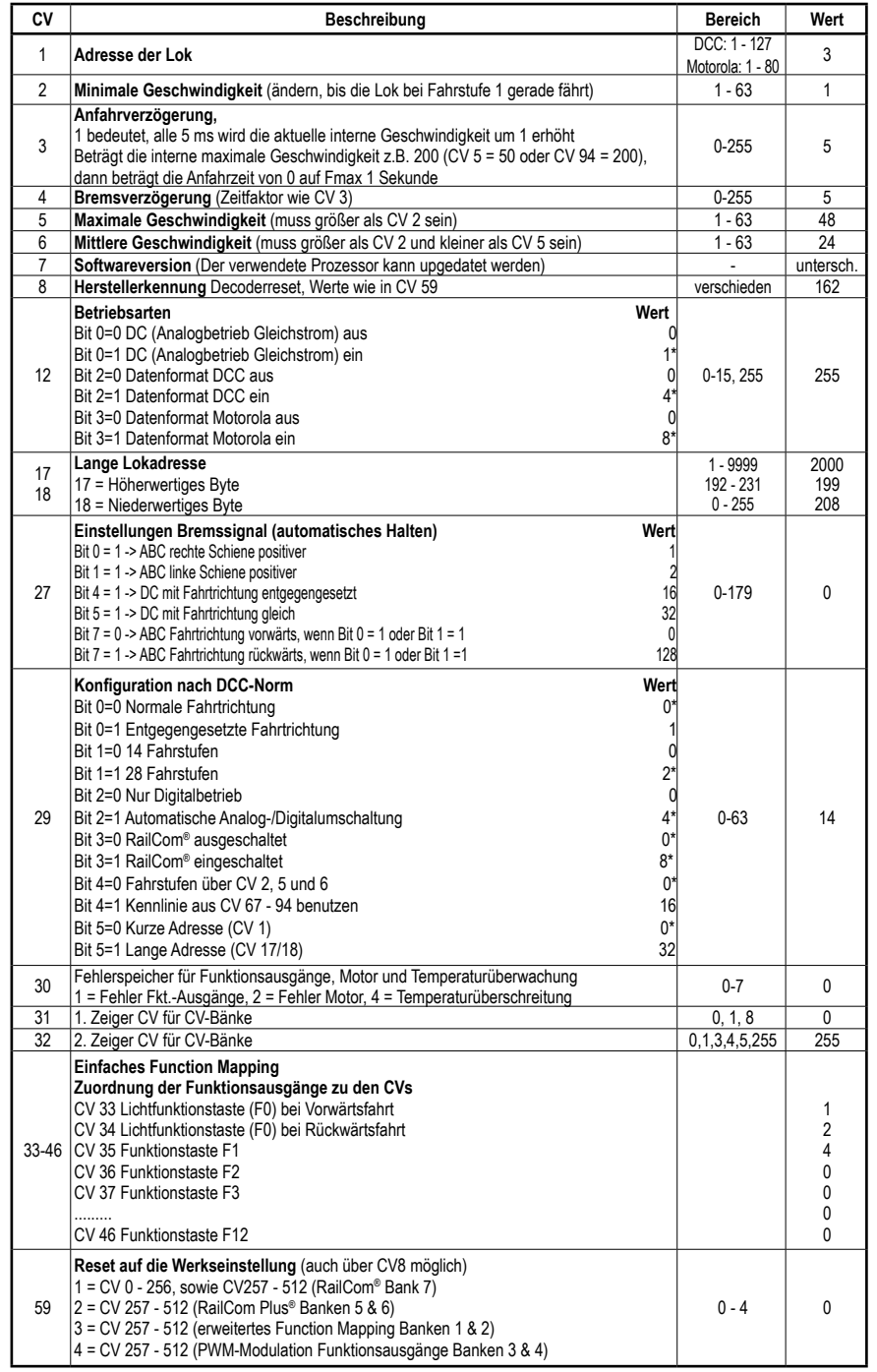

#### **Beschreibung**

Dieser Lokdecoder ist ein kleiner, sehr leistungsfähiger Multiprotokolldecoder. Er kann in DCC- und Motorola-Digitalsystemen verwendet werden und fährt ebenfalls im Analogmodus mit Gleichspannung.

Der Decoder arbeitet mit einer Frequenz von 18,75 kHz und eignet sich dadurch nicht nur für Gleichstrom-, sondern auch für Glockenankermotoren (z.B. Faulhaber, Maxon, Escap) bis zu einer dauernden Stromaufnahme von 0,65 A. Kurzzeitig höhere Motorströme bis 1 A werden gut toleriert.

Der Decoder ist RailCom® und RailCom Plus® fähig und beherrscht sowohl das ABC-Bremsen wie auch die ABC-Langsamfahrt.

Die Einstellung der Motorkennlinie erfolgt über die minimale, mittlere und maximale Geschwindigkeit (einfache Kennlinie), oder über die erweiterte Kennlinie mit Einzeleinstellungen für 28 Fahrstufen.

Der Decoder verfügt über zwei fahrtrichtungsabhängige Beleuchtungsausgänge, sowie über einen zusätzlichen Sonderfunktionsausgang. Der Rangiergang mit gedehntem Langsamfahrbereich und die drei möglichen Anfahr-, Bremsverzögerungen können über Funktionstasten geschaltet werden.

#### **Eigenschaften**

- Geeignet für Gleichstrom- und Glockenankermotoren bis 0,65 A
- 
- 14, 28, 128 Fahrstufen, je nach Datenformat
- Kurze (1-127) und lange (128-9999) Adressen (DCC)
- NMRA konform
- RailCom® und RailCom Plus®
- Minimale, maximale und mittlere Geschwindigkeit einstellbar
- Erweiterte Fahrstufenkennlinie einstellbar
- Rangiergang (halbe Geschwindigkeit) schaltbar
- 3 einstellbare Anfahr-, Bremsverzögerungen, jeweils schaltbar über F0 - F28
- Fahrtrichtungsabhängige Lichtausgänge, dimmbar
- Aktivieren der Licht- und des Funktionsausgangs für den einstellbarer Fahrstufenschwelle Analogbetrieb, einstellbar
- Zweite Dimmung für Beleuchtung und A1 einstellbar, schaltbar
- Einfaches Function Mapping, Bremsverzögerung und Rangiergang
- Erweitertes Function Mapping, F0 F68 für das Schalten von mehreren Ausgängen abhängig von verknüpften Umschaltung auf den jeweiligen Betriebsmodus Bedingungen
- Zugseitige Beleuchtung abschaltbar
- Funktionsausgänge: Blinken mit variabler Ein-, Ausschaltzeit
- Funktionsausgänge: 2 Phasen für Wechselblinker
- Lastabhängige Rauchgeneratorsteuerung
- Feuerbüchse mit Einstellparametern für Helligkeitsänderung und Flackerrythmus
- Ruhiger Motorlauf durch Motoransteuerung mit 18,75 kHz Energiesparlampeneffekt: Erreichen der maximalen Helligkeit nach einstellbarer Zeit
	- Leuchtstofflampen Einschalteffekt mit einstellbarer Blitzzeit und -anzahl
	- 8 PWM Bänke mit jeweils 64 Modulationseinträgen für z.B. amerikanische Lichteffekte wie Mars Light, Gyra Light, Strobe u.a.
	- Bremsen mit DCC Bremssignal, Bremsstrecken mit Gleichspannung oder ABC-Bremsen
	- ABC-Langsamfahrstrecke mit LENZ BM2
	- 2 einstellbare Bremswege in cm, aktivierbar über ABC-, DC-, DCC-Bremssignal, sowie über Fahrstufe 0 mit
	- 2 Motorregelungstypen zur präzisen Motorregelung mit vielen Einstellparametern
	- Alle Ausgänge gegen Kurzschluss gesichert
	- Fehlerspeicher für Motor- und Funktionsausgänge, sowie Temperaturabschaltung
	- Konventioneller Gleichstrombetrieb mit automatischer
	- Alle CVs sind mit Digitalgeräten der Formate DCC und Motorola zu programmieren
	- Im DCC-Betrieb programmierbar per Register, CV direkt oder Page Programmierung
	- Hauptgleisprogrammierung (DCC)
	- Decoderprogrammiersperre

**Anschluss des PIKO Hobby Decoders** 

Entfernen Sie den Brückenstecker aus der 8-poligen Schnittstelle Ihres Fahrzeuges. An gleicher Stelle stecken Sie den Lokdecoder vorsichtig in die Schnittstellenbuchse ein. Sollte das Fahrzeug in falscher Richtung laufen und die Lichtausgänge seitenverkehrt oder gar nicht funktionieren, bitte den Decoder um 180° drehen. Achten Sie darauf, dass nirgendwo eine leitende Verbindung entstehen kann. Stellen Sie sicher, dass auch nach Schließen der Lok keine Kurzschlüsse entstehen können. Die erste Inbetriebnahme sollte auf dem Programmiergleis bei aufgerufenem Programmiermodus der Zentrale erfolgen. Beim Lesen oder Programmieren fließen in der Regel sehr kleine Ströme, die den Decoder im Kurzschlussfalle nicht beschädigen.

# $\mathbb{R}$   $\mathbb{X}$  (  $\epsilon$  X

#### **Sonderfunktion A1**

Der Sonderfunktionsausgang A1 des Decoders kann nur genutzt werden, wenn die gewünschten Verbraucher bereits mit der 8-poligen Schnittstelle im Fahrzeug verbunden sind, oder auf der Hauptplatine Lötpads vorhanden sind.

**ACHTUNG:** Das Löten auf dem Decoder sollte nur von erfahrenen Fachleuten mit den entsprechenden Werkzeugen durchgeführt werden. Für Decoder, die durch unsachgemäße Behandlung beschädigt wurden, entfällt der Garantieanspruch.

#### **Inbetriebnahme des Decoders (Auslieferungszustand)**

Am Steuergerät die Adresse 3 eingeben. Der Decoder fährt, je nachdem mit welchem Datenformat er angesprochen wurde, im DCC-Betrieb mit 28 Fahrstufen oder im Motorola-Betrieb. Beim Einsatz einer RailCom Plus® fähigen Digitalzentrale meldet sich der Decoder innerhalb weniger Sekunden an und kann sofort bedient werden. Wird der Decoder auf konventionellen Anlagen eingesetzt, so kann er mit einem Gleichstromfahrgerät gesteuert werden. Die Betriebsart wird vom Decoder automatisch erkannt. Der Zustand der Funktionen F0 - F12 kann für den Analogbetrieb über die CVs 13 und 14 festgelegt werden.

#### **Analogbetrieb mit Gleichspannung**

Der Lokdecoder ist geeignet für einen Analogbetrieb mit Gleichspannung, der selbstständig erkannt wird. HINWEIS: Im Gleichspannungsbetrieb wird Ihr Fahrzeug erst bei höherer Spannung (Fahrregler weiter aufgedreht) anfahren, als Sie es eventuell im Betrieb mit analogen Fahrzeugen gewohnt waren.

#### **Funktionsausgänge im Analogbetrieb**

Es ist möglich, den Decoder so einzustellen, dass auch im Analogbetrieb die Funktionstasten F0 - F12, so wie sie im Function Mapping zugewiesen sind, eingeschaltet sein können. Dazu müssen zuvor mit einer Digitalzentrale die CVs 13 & 14 programmiert werden. Die entsprechenden Werte können der CV-Tabelle entnommen werden.

#### **Motorola**

Normale Fahrtrichtung Wert = 0 28 Fahrstufen Wert = 2 autom. Analog-/Digitalumschaltung Wert = 4  $ilde{C}$  RailCom<sup>®</sup> aus/ein Wert = 8 Fahrstufen über CV 2, 5, 6 Wert = 0 Kurze Adresse Wert = 0 Die Summe aller Werte ist 14. Dieser Wert ist als Voreinstellung ab Werk in CV 29 abgelegt.

Der Lokdecoder hat einen Blinkgenerator, der den Ausgängen zugeordnet werden kann. Sowohl die Einschaltzeit, als auch die Ausschaltzeit des Blinkgenerators sind getrennt voneinander einstellbar. In der CV109 kann festgelegt werden, welcher Ausgang den Blinkgenerator benutzen soll. Ferner kann in der CV110 festgelegt werden, welcher Ausgang den Blinkgenerator mit um 180° gedrehter Phasenlage benutzen soll. So kann z.B. ein Wechselblinker realisiert werden.<br>CV 109: Wert

CV 109: CV 110: Wert CV 110: CV 110: CV 110: Wert

Bit 0 Lichtausg. mit Blinkgenerator 1 Bit 0 Lichtausg. Blinkgenerator 180°<br>
Bit 1 A1 mit Blinkgenerator 2 Bit 1 A1 mit Blinkgenerator 180° Bit 1 A1 mit Blinkgenerator 180°

Um die Funktionen F1 - F2 bei Einsatz mit Motorola-Zentralen (z.B. 6021) erreichen zu können, verfügt der Decoder über 3 Motorola Adressen, die trinär, also nicht in dezimaler Form in CV47-49 abgelegt sind. Diese 3 Adressen werden auch für die Decodierung verwendet. Wird unter CV1 eine Adresse dezimal programmiert, so legt der Decoder bis Adresse 79 automatisch die trinäre Entsprechung in CV47 ab. Um z.B. Motorola Lokadressen bis 255 zu verwenden, müssen die CVs 47 - 49 direkt dezimal über die Motorola-Programmierung programmiert werden. Auf dem DCC Programmiergleis können diese CVs gelesen, aber nicht programmiert werden. Wird die CV47 per Motorola programmiert, so wird die CV1 nicht geändert und deshalb wird dann das DCC Datenformat in CV12 abgeschaltet, damit der Decoder nicht versehentlich über 2 Adressen angesprochen werden kann.

Auch der Einschalteffekt einer defekten Leuchtstofflampe kann an den Licht- und Funktionsausgängen ausgegeben werden. Dieser Effekt besteht aus einer einstellbaren, maximalen Blitzanzahl (zufällig, ein Blitz bis maximal eingestellte Blitzanzahl) und einer einstellbaren Blitzzeit, also wie schnell die Blitze aufeinander folgen sollen.<br>CV 188

Ist in der CV29 das Bit 5 gesetzt (DCC Lange Adresse), so ist das Motorola Datenformat bis auf die Motorola Programmierung ausgeschaltet, damit der Decoder auch hier nicht auf 2 Adressen reagieren kann.

#### **Konfigurations-CVs**

Beim Einschalten einer Energiesparlampe erzeugt diese zunächst eine Grundhelligkeit, bevor sie dann langsam die maximale Helligkeit erreicht. Dieser Effekt kann den Ausgängen des Decoders wie folgt zugeordnet werden.

CV 183: Wert Bit 0 Lichtausg. als Energiesparlampe 1<br>Bit 1 A1 als Energiesparlampe 2 Bit 1 A1 als Energiesparlampe

Neben der Decoderadresse sind die Konfigurations-CVs eines Lokdecoders sicherlich die wichtigsten CVs. Diese sind beim PIKO Hobby Decoder die CVs 29 und 50. Eine Konfigurations-CV beinhaltet im Regelfall verschiedene Einstellmöglichkeiten eines Decoders, welche in maximal 8 Bits (0 - 7) dargestellt werden. Der einzugebende Wert einer CV errechnet sich aus der jeweiligen CV-Tabelle, indem die Werte der gewünschten Funktionen addiert werden. Im Folgenden sehen Sie Bedeutung und Inhalt der Konfigurations-CVs, sowie eine beispielhafte Berechnung des Wertes:

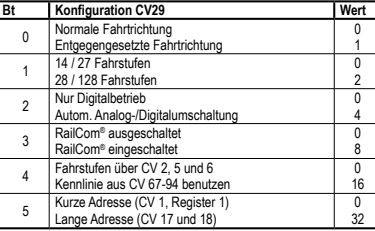

Die Funktionsausgänge des Decoder arbeiten in Werkseinstellung mit einer Frequenz von 156 Hz. Diese Frequenz kann gemeinsam für die Ausgänge A0 bis A1 auf 24 kHz erhöht werden. Die Frequenzumschaltung ist in der CV50 im Bit 3 einstellbar. Bit  $3 = 0$  -> 156Hz, Bit 3 = 1 -> 24KHz

#### **Beispielberechnung (CV 29)**

## **Blinken der Licht- und Funktionsausgänge**

Eine Kombination (Summe der Einzelwerte) ist jeweils möglich.

In der CV111 ist die Einschaltzeit in 100ms Schritten einstellbar und in der CV112 die Ausschaltzeit in 100ms Schritten.

#### **Einschalteffekt einer Neonröhre / Leuchtstofflampe**

CV 188: Wert Bit 0 Lichtausg. mit Leuchtstofflampeneffekt 1

Bit 1 A1 mit Leuchtstofflampeneffekt 2

Eine Kombination (Summe der Einzelwerte) ist natürlich auch hier wieder möglich. Die Blitzzeit wird über die CV 189 in 5ms Schritten eingestellt. Die maximale Blitzanzahl in CV 190.

#### **Energiesparlampeneffekt beim Einschalten der Licht- und Funktionsausgänge**

Eine Kombination (Summe der Einzelwerte) ist natürlich auch hier wieder möglich. Die Grundhelligkeit ist über die CV184 einstellbar. Die Einstellung der CV185 gibt vor, wie schnell der Endwert der Helligkeit (PWM1 in CVs 116 Licht und 117 A1) erreicht werden soll. Die Schrittweite ist CV-Wert \* 5ms.

#### **Feuerbüchsenflackern**

Den Ausgängen Licht und A1 kann ein zufälliges Flackern zugeordnet werden. Dieser Effekt wird z.B. für das Flackern einer Feuerbüchse eingesetzt.

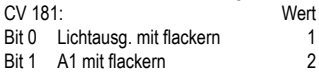

Eine Kombination (Summe der Einzelwerte) ist natürlich auch hier wieder möglich. In der CV182 werden die Einstellungen für den Flackerrythmus, sowie für die Helligkeitsänderung eingetragen: Bits 0 - 3 ändern den Flackerrythmus (Wertebereich 1 bis 15). Bits 4 - 6 ändern die Helligkeit (Wertebereich 16, 32, 48, 64, 80, 96, 112). Mit dem Wert 128 ist der Ausgang immer hell, kann aber mit dem Wertebereich 16 bis 112 kombiniert werden.

Da in einer CV nur ein Wert programmiert werden kann, ergibt sich das Flackern aus der Summe der Einzelwerte des Flackerrythmus plus der Summe der Einzelwerte der Helligkeit (Summe der Bits 0 -3 plus Summe der Bits 4 - 6).

Die Kombination aller Bits führt zu verschiedenen, zufälligen Flackerbildern. Hier gilt: "ausprobieren".

#### **Einstellbare PWM - Frequenz der Licht- und Funktionsausgänge**

Die Ausgangsspannung eines Funktionsausganges ist mit einer vorgegebenen Frequenz pulsweitenmoduliert (PWM).

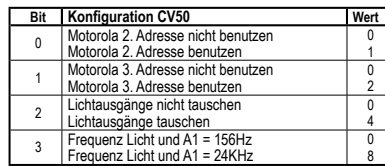

#### **RailCom®, RailCom Plus®**

Die Grundlage der durch die Firma LENZ® entwickelten RailCom® Technik ist die Übertragung von Daten des Decoders in das speziell aufbereitete (CutOut) DCC-Digitalsignal am Gleis. Am Gleis müssen sich Detektoren befinden, welche diese Decoderdaten auswerten und gegebenenfalls an die Zentrale weiterleiten. Der Decoder sendet, je nach Einstellung, die Decoderadresse und beim Auslesen über die Hauptgleisprogrammierung CV-Werte aus, die von der Digitalzentrale angezeigt werden können (abhängig von Detector und Zentrale). Im Decoder kann über das Bit 3 der CV29 RailCom® ein-, oder ausgeschaltet werden. In der CV 28 können weitere RailCom® - Einstellungen vorgenommen werden. Dort wird z.B. auch RailCom Plus® über das Bit 7 eingeschaltet. Ist RailCom Plus® eingeschaltet, so meldet sich der Decoder an einer RailCom Plus® fähigen Zentrale (z.B. PIKO SmartControl) mit seinem Loksymbol, Decodernamen und seinen Sonderfunkionssymbolen automatisch innerhalb weniger Sekunden an. Durch diese RailCom Plus® Technik müssen also keine Lokdaten in der Zentrale hinterlegt und keine Lokadressen in den Decoder programmiert werden.

#### **Bremsverhalten**

#### **Märklin Bremsstrecke**

Der Decoder reagiert auf eine Märklin Bremsstrecke (Bremsen mit analoger Gleichspannung am Gleis), wenn CV29 Bit 2 und CV27 Bit 4 oder Bit 5 auf 1 gesetzt werden (Werkseinstellung 1 und 0). CV27 Bit 4 = 1 -> DC mit Fahrtrichtung entgegengesetzt CV27 Bit 5 = 1 -> DC mit Fahrtrichtung gleich

#### **ABC - Bremsen**

Wird vom Decoder auf einer Gleisseite eine geringere Amplitude der Digitalspannung erkannt, das DCC-Signal also unsymmetrisch ist, so beginnt ein Bremsvorgang.

Auf welcher Schienenseite die Digitalspannung positiver seien soll, um den Bremsvorgang zu aktivieren, kann über die CV27 eingestellt werden:

CV27 = 1, bremsen wenn rechte Schiene positiver ist

CV27 = 2, bremsen wenn linke Schiene positiver ist

CV27 = 3, bremsen unabhängig davon, welche Schiene positiver ist

In der CV97 kann die Spannungsdifferenz eingestellt werden. Die gewünschte Differenz entspricht ca. dem CV-Wert \* 0,12 V.

Wird ein ABC Langsamfahrsignal gemäß einem Lenz BM2 Modul detektiert, so bremst der Decoder auf die in CV98 einstellbare interne Fahrstufe (0 - 255) ab.

#### **Konstanter Bremsweg in cm**

Der Decoder bietet die Möglichkeit für zwei einstellbare, konstante Bremswege in Zentimetern, Maßstabsgetreu. Die konstanten Bremswege können durch verschiedene Ereignisse ausgelöst werden. Dazu zählen das ABC-Bremssignal, das Bremssignal eines DCC-Bremsgenerators, das Bremssignal einer DC-Bremsstrecke, sowie die Fahrstufe 0. Beim Bremsen mit der Fahrstufe 0 (z.B. Handbetrieb) ist es möglich, eine Fahrstufenschwelle einzutragen, oberhalb derer der konstante Bremsweg erst ausgeführt wird. Ist die interne Fahrstufe des Lokdecoders kleiner als die eingetragene Fahrstufenschwelle, so bleibt das Fahrzeug bei Sollfahrstufe 0 mit der eingestellten Bremsverzögerung aus CV4, oder CV145, oder CV147 stehen.

CV138 = 1 - 255 -> Momentane Fahrstufe oberhalb derer mit konstantem Bremsweg gebremst wird, wenn die Sollfahrstufe auf Null gesetzt wird.

CV Bedeutungen:

CV139 = Bremsweg in cm

CV140 = alternativer Bremsweg, kann über das CROSS-Bit aktiviert werden (siehe "Erweitertes Function Mapping") CV141 = maximale Geschwindigkeit der Modelllokomotive in cm/s

CV142 = Übersteigt der für die CV141 ermittelte Wert 255, wird der Rest in die CV142 eingetragen

CV143 = Aktivierung des konstanten Bremsweges durch:

Bit 0 = 1 -> Sollfahrstufe = 0, bei momentaner interner Fahrstufe gemäß CV138 und größer

Bit  $1 = 1$  -> ABC Bremsen

Bit 2 = 1 -> DC Bremsen

Bit 3 = 1 -> DCC Bremssignal

CV143 = 0 -> kein konstanter Bremsweg

Ist das Abbremsen mit konstantem Bremsweg eingeleitet, so reagiert der Decoder erst wieder auf Fahrbefehle, wenn die Lok zum Stillstand gekommen ist. Dieser Vorgang kann mit Einschalten des Rangiergangs unterbrochen werden.

**Ermittlung der maximalen Geschwindigkeit der Modelllokomotive**

Programmieren Sie im Decoder die CV der Höchstgeschwindigkeit auf den maximal möglichen Wert (CV5 = 63, oder bei Nutzung der erweiterten Fahrstufenkennlinie CV94 = 255) Markieren Sie einen Startpunkt an einem ausreichend langen, geraden Gleisabschnitt, ab dem das Fahrzeug ca. 2 Sekunden ungehindert mit der möglichen Höchstgeschwindigkeit fahren kann. Legen Sie einen Gliedermaßstab (Zollstock) an den markierten Startpunkt. Nun fahren Sie mit Höchstgeschwindigkeit, also Fahrregler auf höchste Fahrstufe gestellt, in diesen Abschnitt ein. Bei erreichen des Startpunktes, beginnen Sie die Zeitmessung für 2 Sekunden. Nach Ablauf dieser 2 Sekunden merken Sie sich die Position des Fahrzeugs am Zollstock und lesen den Wert in cm ab. Teilen Sie diesen Wert durch 2 und Sie erhalten die gefahrene Geschwindigkeit in cm/s. Dieser Wert wird nun in die CV141 eingetragen. In den Spurweiten 1 und IIm (G) kann bei sehr schnellen Fahrzeugen der ermittelte Wert u.U. 255 übersteigen. In diesem Fall tragen Sie bitte den Wert 255 in die CV141 ein und den Rest des ermittelten Wertes in die CV142. Nach dieser Messung kann die CV für die Höchstgeschwindigkeit (CV5 oder CV94) auf die gewünschte Höchstgeschwindigkeit für den Fahrbetrieb eingestellt werden.

#### **Funktionsausgänge**

#### **Einfaches Function Mapping**

Die nachfolgenden Einstellmöglichkeiten des Decoders sind nur beim einfachen Function Mapping (CV 96 = 0) möglich. Im einfachen Function Mapping können die Zuordnungen der Schaltaufgaben wie Beleuchtung, Sonderfunktionsausgänge, Rangiergang und schaltbare Anfahr-, Bremsverzögerung den Funktionstasten F0 bis F12 der Digitalzentrale frei zugeordnet werden. Der Wert, welcher in eine CV des Function Mappings geschrieben wird, bestimmt die Funktionen, die über eine der CV zugewiesenen Funktionstaste geschaltet werden können. Dazu dienen die CVs 33 bis 46 nach folgendem Schema.

#### Zuordnung der Funktionstasten zu den CVs Werkswert

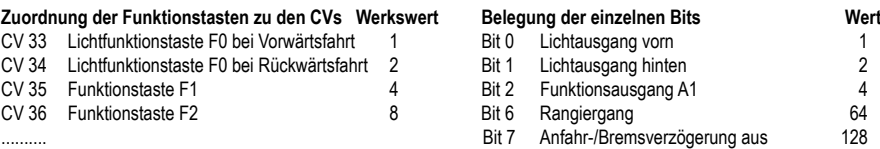

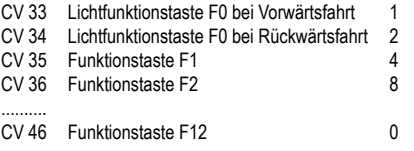

Beispiel 1: Der Lichtausgang hinten soll nur mit der Funktionstaste F5 geschaltet werden. Die zu programmierende CV ist die CV39 für die Funktionstaste F5. In diese CV39 wird der Wert 2 (Lichtausgang hinten) programmiert. Damit der Lichtausgang hinten nicht mehr über die Funktionstaste F0 in Fahrtrichtung rückwärts geschaltet wird, muss auch die CV34 für die Funktionstaste F0 in Fahrtrichtung rückwärts auf den Wert 0 programmiert werden. Beispiel 2: Der Funktionsausgang A1 und der Rangiergang sollen gemeinsam mit der Funktionstaste F10 geschaltet werden. Die zu programmierende CV ist die CV44 für die Funktionstaste F10. In diese CV44 wird der Wert 4 (Funktionsausgang A1) plus dem Wert 64 (Rangiergang), also der Wert 68 programmiert. Damit der Funktionsausgang A1 nicht mehr über die Funktionstaste F1 und der Rangiergang nicht mehr über die Funktionstaste F5 geschaltet werden, müssen auch die CVs 35 für die Funktionstaste F1 und 39 für die Funktionstaste F5 auf den Wert 0 programmiert werden.

#### **Einfaches und erweitertes Function Mapping**

Die nachfolgenden Einstellmöglichkeiten des Decoders sind beim einfachen (CV96 = 0) und beim erweiterten (CV96 = 1) Function Mapping möglich.

#### **Dimmung der Licht- und Funktionsausgänge**

Die Licht- und Funktionsausgänge A1 können auf eine beliebige Dimmung eingestellt werden. Diese Einstellungen werden in den CVs 116 (Licht) und 117 (A1) abgelegt.

#### **Licht- und Funktionsausgänge weich ein- und ausblenden**

Wird der Ausgang ein- oder ausgeschaltet, so wird er weich ein- oder ausgeblendet. In der CV186 kann festgelegt werden, welcher Ausgang diese Blendfunktion erhalten soll. CV 186: Wert Bit 0 Lichtausg. mit Blendfunktion Bit 1 A1 mit Blendfunktion 2

Eine Kombination (Summe der Einzelwerte) ist jeweils möglich. Die Einstellung der CV187 gibt vor, wie schnell die Blendfunktion arbeiten soll. Die Schrittweite ist CV-Wert \* 1ms.

**Ein Kurzschluss im Bereich von Motor, Beleuchtung, Schleifer und Radsätzen zerstört den Baustein und eventuell die Elektronik der Lok!**